# Die Bildbearbeitungssprache Halide

Dominik Danner

<span id="page-0-0"></span>13.06.2013

## Inhaltsverzeichnis

## **[Einführung](#page-2-0)**

- **·** [Die Domäne der Bildbearbeitung](#page-3-0)
- **•** [Einführungsbeispiel](#page-4-0)

## 2 [Konzept von Halide](#page-8-0)

- [Algorithmus](#page-11-0)
- **•** [Schedule](#page-12-0)

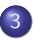

## **[Compiler](#page-16-0)**

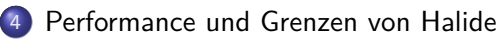

- **•** [Performance](#page-23-0)
- **JIT** vs statische Kompilation
- **•** [Grenzen](#page-26-0)

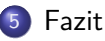

## Inhaltsverzeichnis

### **[Einführung](#page-2-0)**

- [Die Domäne der Bildbearbeitung](#page-3-0)
- **•** [Einführungsbeispiel](#page-4-0)

### [Konzept von Halide](#page-8-0)

- [Algorithmus](#page-11-0)
- **[Schedule](#page-12-0)**
- **[Compiler](#page-16-0)**

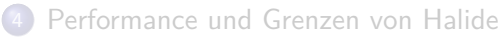

- **•** [Performance](#page-23-0)
- **JIT** vs statische Kompilation
- <span id="page-2-0"></span>**• [Grenzen](#page-26-0)**

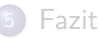

# Probleme der Domäne Bildbearbeitung

Ausgangslage:

- $\bullet$  zweidimensionale Bilder
- pro Pixel dieselbe Operation (SIMD)

Optimierungsmöglichkeiten:

- parallele Schleifen
- Zwischenspeichern von mehrfach verwendeten Teilergebnissen

### **Spannweite**

<span id="page-3-0"></span>Totale Vorberechnung ⇔ Berechnung in der Schleifeniteration

## Beispiel: 3x3 Blur Boxfilter

Der 3x3 Blur Boxfilter berechnet für jeden Bildpunkt den Durchschnittswert seiner Nachbarn.

blurred(x, y) = 
$$
\frac{1}{9} \cdot \sum_{i=-1}^{1} \sum_{j=-1}^{1} input(x + j, y + i)
$$

Um die überlappenden Berechnung besser zu sehen:

blurred(x, y) = 
$$
\frac{1}{3} \cdot (tmp(x, y - 1) + tmp(x, y) + tmp(x, y + 1))
$$

<span id="page-4-0"></span>
$$
tmp(x, y) = \frac{1}{3} \cdot (input(x - 1, y) + input(x, y) + input(x + 1, y))
$$

## Veranschaulichung

<span id="page-5-0"></span>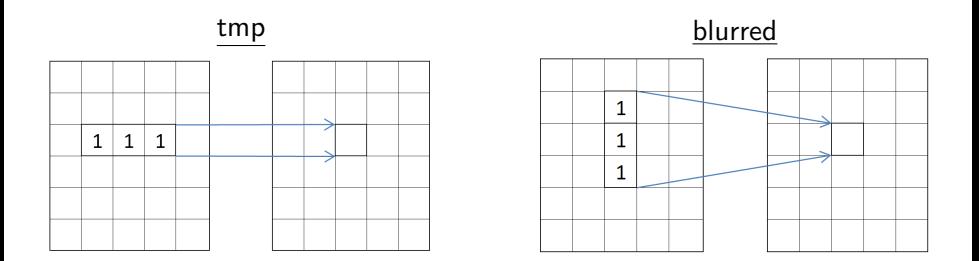

## Implementierung

Schleifenbasiert hat man zwei einfache Möglichkeiten

• Totale Vorberechnung von tmp (root):

```
1 for (int y = 0; y < in.length(); y++)2 for (int x = 0; x < in.width(); x++)<br>3 tmp(x, y) = (in(x - 1, y) + in(x
              \text{tmp}(x, y) = (\text{in}(x - 1, y) + \text{in}(x, y) + \text{in}(x + 1, y)) / 3;\Delta5 for (int y = 0; y < in.length(); y++)\begin{array}{ll}6 & \text{for (int x = 0; x < in width(); x++)} \\7 & \text{blurred(x, y) = (tmn(x, y - 1)) +}\end{array}blurred (x, y) = (tmp(x, y - 1) + tmp(x, y) + tmp(x, y + 1)) /3;
```
Berechnung von tmp während der Iteration (inline):

```
1 for (int y = 0; y < in. height(); y++)<br>2 for (int x = 0; x < in. width(); x
2 for (int x = 0; x < in. width(); x++)<br>3 for (int i = -1; i < = 1; i++)
3 for (int i = -1; i <= 1; i++)<br>4 tmp(x, y + i) = (in(x -
4 \tan y (x, y + i) = (\ln (x - 1, y + i)) + \ln (x, y + i)5 + in (x, y + i)<br>6 + in (x + 1, y + i)6 + in (x + 1, y + i) ) / 3;<br>7 hurred(x y) = (\text{trn}(x + 1) + \text{trn}(x + i))blurred (x, y) = (tmp(x, y - 1) + tmp(x, y) + tmp(x, y + 1)) /3;
```
## Implementierung

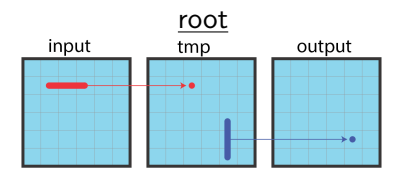

- keine doppelten Berechnungen
- **•** geringe Producer-Consumer Lokalität

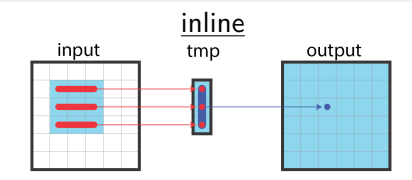

- **o** geringer Zwischenspeicherbedarf
- <span id="page-7-0"></span>**•** redundante Berechnungen von tmp

### Lösung

Das Optimum liegt irgendwo zwischen root und inline.

### Aber

Dies kann bei einfacher C++ Programmierung in langen, unleserlichen Code ausarten, der dann meist Plattform abhängig ist.

## Inhaltsverzeichnis

### **[Einführung](#page-2-0)**

- [Die Domäne der Bildbearbeitung](#page-3-0)
- **•** [Einführungsbeispiel](#page-4-0)

### 2 [Konzept von Halide](#page-8-0)

- [Algorithmus](#page-11-0)
- **•** [Schedule](#page-12-0)

### **[Compiler](#page-16-0)**

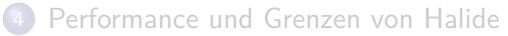

- **•** [Performance](#page-23-0)
- **JIT** vs statische Kompilation
- <span id="page-8-0"></span>**• [Grenzen](#page-26-0)**

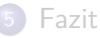

## Die Sprache Halide

Allgemeines zu Halide

- Compiler und domänenspezifische Sprache eingebettet in  $C++$
- Anwendungsbereich in der Bildbearbeitung
- Entwickelt am MIT von Jonathan Ragan-Kelley

Compiler für

- $\bullet$   $\times$ 86
- CUDA
- <span id="page-9-0"></span>ARM

### Ziel von Halide

Mit Halide wollen die Entwickler Effizienz und Portabilität mit geringer Codekomplexität vereinen.

## Grundlegende Idee

### Grundgedanke

Trennung von Algorithmus und Schedule

- Algorithmus wird funktional geschrieben:
	- Bilder werden als Funktionen betrachtet.
	- Kette von Funktionen bilden den Algorithmus.
- <span id="page-10-0"></span>Schedule bestimmt die Durchführung:
	- Berechnungsbeziehung zwischen Funktionen
	- Abarbeitungsreihenfolge der Dimensionen

## Algorithmus

Funktionen in Halide bestehen aus:

- **·** logischen oder arithmetischen Ausdrücken,
- **•** bedingten Anweisungen,
- Aufrufen von Funktionen,
- **Laden von Bildpunkten,**
- Aufrufen von Funktionsargumenten oder festen Werten.

### Achtung!

Halide Funktionen haben nur einen Integer Wertebereich.

### <span id="page-11-0"></span>Halide Code - 3x3 Blur Boxfilter

```
1 \text{tmp}(x, y) = (input(x - 1, y) + input(x, y) + input(x + 1, y)) / 3;2 blurred (x, y) = (tmp(x, y - 1) +tmp(x, y) +tmp(x, y + 1)) / 3;
```
# Schedule - Beziehung von Funktionen

Man kann Funktionen kennzeichnen mit:

- inline (Standard)
- root (.compute root(), Standard bei der Ausgabefunktion)
- <span id="page-12-0"></span>**o** genaue Berechnungsvorschrift (.store at(), .compute at())

# Schedule - Abarbeitungsreihenfolge

Bei Funktionen, die nicht inline ausgeführt werden, kann das Abarbeitungsschema festgelegt werden.

- **•** sequenzielle Berechnung
- **•** parallele Berechnung
- Ausrollen einer Schleife durch eine Konstante
- Vektorisieren mit konstanter Vektorbreite
- Dimensionen neu ordnen
- Splitten einer Dimension in innere und äußere

### Serial v. Serial x

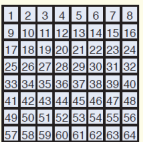

Serial x. Serial v

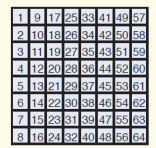

#### Serial v. Vectorized x

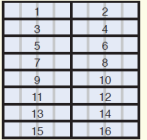

#### Parallel v. Vectorized x

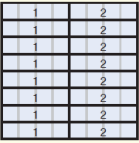

#### Split x into 2x<sub>o</sub>+x<sub>i</sub>. Split v into 2vo+vi. Serial vo. Xo. Vi. Xi

<span id="page-13-0"></span>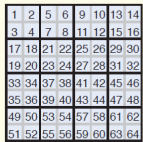

## Schedule - 3x3 Blur Boxfilter

### Ein möglicher Schedule

```
1 blurred.split (y, y, yi, 8).parallel(y).vectorize(x, 8);
2 \text{ tmp. store at (blurred, y). compute at (blurred, yi). vectorize <math>(x, 8)</math>;
```
### Visualisierung dieses Schedules

<span id="page-14-0"></span>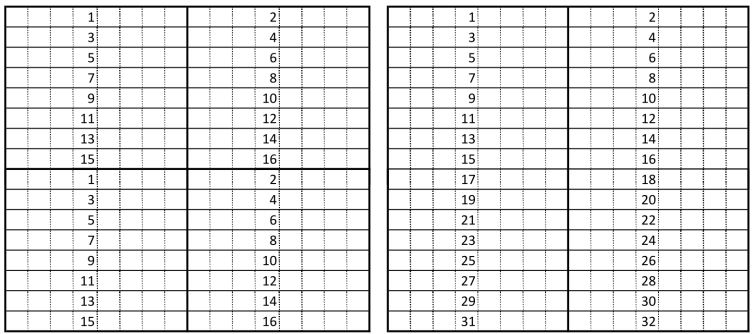

## Gesamter Code 3x3 Blur Boxfilter

```
1 # include < Halide .h >
2 using namespace Halide ;
3
4 int main (int argc, char **argv) {
5
6 ImageParam input (UInt (16), 2);<br>7 Func tmp. blurred:
\begin{array}{ll} 7 & \text{Func tmp, blurred;} \\ 8 & \text{Var x, y, yi;} \end{array}Var x, y, yi;
\frac{9}{10}10 // The algorithm<br>11 tmp(x, y) = (inp
11 tmp(x, y) = (input(x - 1, y) + input(x, y) + input(x + 1, y)) / 3;<br>12 blurred(x, y) = (tmp(x, y - 1) + tmp(x, y) + tmp(x, y + 1)) / 3;
        blurred (x, y) = (tmp(x, y - 1) + tmp(x, y) + tmp(x, y + 1)) / 3;13
14 // How to schedule it
        blurred.split (y, y, yi, 8). parallel (y). vectorize (x, 8);
16 tmp.store_at(blurred, y).compute_at(blurred, yi).vectorize(x, 8);
17
18 blurred compile to file ("halide blur", input);
19<br>20
        return 0:
21 }
```
### <span id="page-16-0"></span>[Compiler](#page-16-0)

## Inhaltsverzeichnis

### **[Einführung](#page-2-0)**

- [Die Domäne der Bildbearbeitung](#page-3-0)
- **•** [Einführungsbeispiel](#page-4-0)

### [Konzept von Halide](#page-8-0)

- [Algorithmus](#page-11-0)
- **[Schedule](#page-12-0)**

## **[Compiler](#page-16-0)**

- [Performance und Grenzen von Halide](#page-22-0)
	- **•** [Performance](#page-23-0)
	- **JIT** vs statische Kompilation
	- **[Grenzen](#page-26-0)**

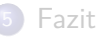

## Compiler

Eine Bildbearbeitungsfunktion in Halide kann

- JIT kompiliert und dann ausgeführt werden oder
- **o** statisch kompiliert und durch Objekt und Header Datei für andere Programme bereit gestellt werden.

Allgemeines zum Compiler:

- Algorithmus  $+$  Schedule werden zu imperativen Programm
- <span id="page-17-0"></span>wandelt eins-zu-eins den Schedule des Programmierers um

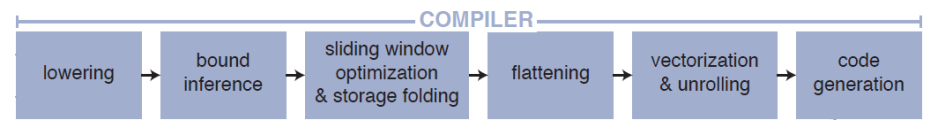

## Lowering und Bound Inference

### Lowering

- Konstruktion einer großen, verschachtelten Schleife um die Funktionen
- Kennzeichnung der einzelnen Schleifen mit vec, for, unroll, par
- Schleifengrenzen vorerst mit abhängigen Platzhaltern

### Bound Inference

- Schleifengrenzen werden mit Intervallarithmetik ermittelt. Bsp:  $g(x) = f(x + 1) + f(x * 2)$  auf [2, 4]. Dann  $f(x)$  im Bereich  $[\min(2 + 1, 2 * 2), \max(4 + 1, 4 * 2)] = [3, 8]$
- <span id="page-18-0"></span>Einfügen von let- Ausdrücken an den passenden Stellen

# Sliding Window, Storage Folding and Flattening

Sliding Window und Storage Folding funktioniert nur dann, wenn

- eine serielle Schleife vorhanden ist und
- Daten außerhalb der Schleife gespeichert und in der seriellen Schleife berechnet werden.
- ⇒ Berechnungen vorhergehender Iterationen können wiederverwendet werden.

<span id="page-19-0"></span>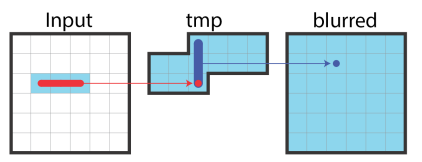

Flattening "plättet" Speicheradressierung auf eindimensionale Ausdrücke. Bsp: aus  $f(x, y)$  wird  $f(y * width + x)$ 

## Vectorization and Unrolling

Schleifen, die mit Vektorisieren oder Unrolling gekennzeichnet sind, haben nach dem Lowering konstante Längen.

Unrolling erzeugt k-mal den Code im Schleifenrumpf mit hochlaufenden Indices.

### Vectorization

- ähnlich wie Unrolling
- $\bullet$  spezielle Funktion ramp(k)
- <span id="page-20-0"></span> $\bullet$  In Code Generation wird aus ramp(k) ein Vektorbefehl.

### Keine Autovektorisierung!

Vektorisierung muss man immer per Hand im Schedule angeben.

## Code Generation

Zuerst noch Check auf:

- "toten" Code
- **Constant-folding**

Der Backend-Compiler LLVM wandelt den in Schritt 1-5 entstandenen Code in Maschinenbefehle um.

An zwei Stellen verändert:

- Vektorausdrücke
- <span id="page-21-0"></span>Parallele Schleifen

## Inhaltsverzeichnis

### **[Einführung](#page-2-0)**

- [Die Domäne der Bildbearbeitung](#page-3-0)
- **•** [Einführungsbeispiel](#page-4-0)

### [Konzept von Halide](#page-8-0)

- [Algorithmus](#page-11-0)
- **[Schedule](#page-12-0)**

### **[Compiler](#page-16-0)**

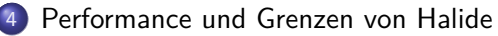

- **•** [Performance](#page-23-0)
- **JIT** vs statische Kompilation
- <span id="page-22-0"></span>**o** [Grenzen](#page-26-0)

### 5 [Fazit](#page-28-0)

## Performance - 3x3 Blur Boxfilter

Vergleich verschiedener Hardware hinsichtlich Performance von Halide

- Laptop 1: Intel Core i5 430M@2x2,26 GHz, 8 GB Ram
- Laptop 2: Intel Core i5 2410M@2x2,3 GHz, 4 GB Ram
- Desktop: AMD Athlon II x4 630@4x2,8 GHz, 6 GB Ram

Entwickler versprechen SpeedUp von 12 im Vergleich zur seriellen Implementierung.

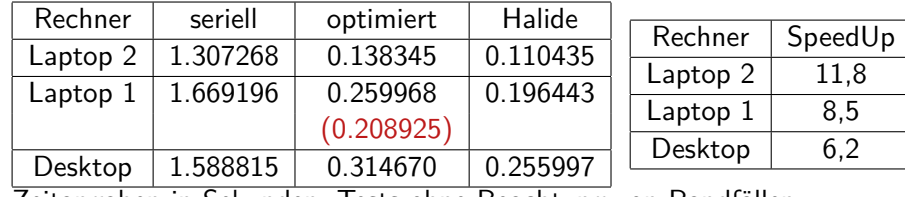

<span id="page-23-0"></span>Zeitangaben in Sekunden. Tests ohne Beachtung von Randfällen

## Performance - 3x3 Blur Boxfilter

### Randfall

Für Randfälle wird in Halide eine clamp() Funktion bereitgestellt.

```
1 clamp (x, 0, max_x);
```
Falls der Wert unter oder über den gegebenen Grenzen  $(0, \text{max\_x})$  liegt, wird 0 bzw. max x zurückgegeben.

Tests mit eingebauter clamp() Funktion zeigen aber, dass diese noch nicht sehr effizient implementiert ist.

### **Overhead**

<span id="page-24-0"></span>Schedule von Blur genau wie in einer seriellen Schleife  $\Rightarrow$  Halide 14 % langsamer

## JIT vs statisch

Blur Implementierung auf Farbbilder (hier 4 Megapixel) Unterschiede:

- deutliche Größenunterschiede 18 MB zu 60 KB
- **•** fast identische Ausführungszeit von ca. 30 ms
- aber: JIT Version benötigt weitere 145 ms für die Kompilation der Halide-Funktion

<span id="page-25-0"></span>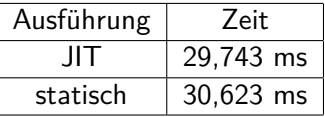

## Grenzen - Funktionen

### Achtung!

Halide Funktionen haben nur einen Integer Wertebereich.

```
1// Ausgabe von g: {0, 0, 0, 1, 1} statt {0, 1/3, 2/3, 1, 4/3}
2 Func f, g;
3 \text{Var } x:
4 Expr t = 1/3;
5 f(x) = x;
6 g(x) = f(x * t);\overline{7} Image \leqfloat > out = g.realize (4);
```
<span id="page-26-0"></span>Einschränkung Keine Algorithmen auf Floatingpoint möglich

## Grenzen - Schedule

### Achtung!

Bei Vektorisierung, Unrolling, Split muss auf die passende Breite geachtet werden.

```
1 // Compiler wirft Fehler !!
2 Var x;
3 Func f ;
4 f(x) = x * x:
5 f. compute root (). vectorize (x, 4);
6 Image <int > out = f. realize (7);
```
### <span id="page-28-0"></span>[Fazit](#page-28-0)

## Inhaltsverzeichnis

### **[Einführung](#page-2-0)**

- [Die Domäne der Bildbearbeitung](#page-3-0)
- **•** [Einführungsbeispiel](#page-4-0)

### [Konzept von Halide](#page-8-0)

- [Algorithmus](#page-11-0)
- **•** [Schedule](#page-12-0)
- **[Compiler](#page-16-0)**

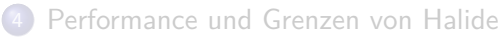

- **•** [Performance](#page-23-0)
- **JIT** vs statische Kompilation
- **[Grenzen](#page-26-0)**

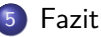

**•** Installation ist nicht gerade einfach, wegen unzureichender Dokumentation.

<span id="page-29-0"></span>[Fazit](#page-29-0)

- Kann schnell aus den Papers der Entwickler und zahlreichen Beispielprogrammen gelernt werden.
- Ist intuitiv zu programmieren.
- Erleichtert das Durchtesten von verschiedenen Schedules, da nur wenig abgeändert werden muss.

Einsatzbereich: Hauptsächlich Bildbearbeitung